## Clever Log-in From Home

Below is a step-by-step tutorial for your child to access CUSD tools at home. There are online learning resources that students can access on a laptop or computer. Not all students have access to everything on Clever.

- Go to clever.cusd.com 1
- 2. The student will be prompted to enter their credentials. Each student should know their own username and password. If not, please contact the teacher. Usually it will look something like this: firstnamelastname001. This will depend on how long their names are and a few other things. Their password should be something the student generated.
- 3. You will be asked to verify that you are logging into Clovis Unified School District. Click where is says "Log in with Active Directory."

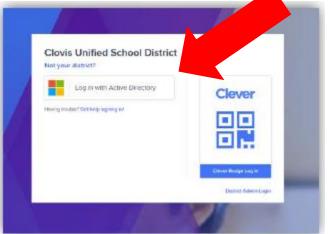

4. Once logging in the screen should look similar to this. Students have access to their textbooks, i-ready and other learning sites here.

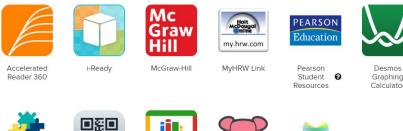

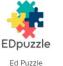

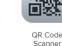

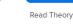

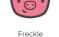

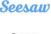

Seesaw